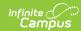

## **Census by School Boundary Report**

Last Modified on 03/11/2024 8:45 am CD7

Report Logic | Report Editor | Generate the Report

Tool Search: Census by School Boundary

The **Census by School Boundary** report lists students whose addresses are within the school boundary.

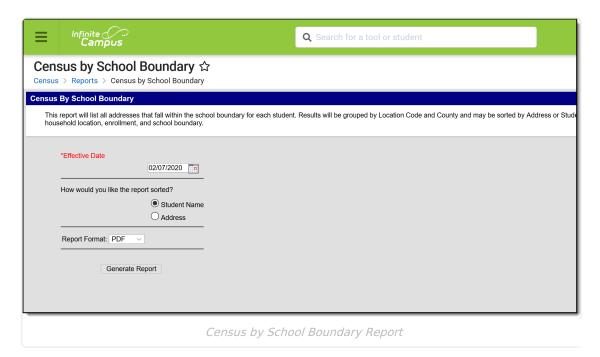

## **Report Logic**

The Census by School Boundary Report uses information from the Schools tab attached to the Address to find the latest active (most current) address for the student as of the entered Effective Date. Information returned in the report is limited to the calendar selected in the Campus toolbar.

### **Report Editor**

| Field             | Description                                                                                                    |
|-------------------|----------------------------------------------------------------------------------------------------|
| Effective<br>Date | Indicates the date used to return current membership and address information for a household. The current date auto-populates; to change this date, enter a new date in <i>mmddyy</i> format or use the calendar icon to select a new date. |

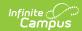

| Field            | Description                                                                                                    |
|------------------|----------------------------------------------------------------------------------------------------|
| Sort<br>Options  | The report can be sorted by Student Name or by Address. When sorting by Student Name, information displays in the following descending order:  • by Student last name in alphabetic order  • Column headers display in this order: Student Name, Calendar, Grade, Address, Household dates  When sorting by Address, information displays in the following descending order:  • by State in alphabetic order, then County in alphabetic order  • by City Name in alphabetic order  • (within each city), by Street Name in alphabetic order  • (within each Street Name), by number in ascending order  • Column headers display in this order: Address, Student Name, Calendar, Grade, Household dates  Location codes are only used when the Location Code field is populated. |
| Report<br>Format | Indicates how the report generates in PDF or DOCX formats.                                                                                                    |

# **Generate the Report**

- 1. Enter an **Effective Date** to use for the report.
- 2. Select the sort option of by **Student Name** or by **Address**.
- 3. Select the desired **Report Format**.
- 4. Click the **Generate Report** button.

The report lists the student's **Name** and **Student Number**, **Calendar of Enrollment, Grade Level**, **Address** and **Address Start** and **End Date**.

| DIST                        | Census By School Boundary Report  Date: 01/08/2016 Sort by student name  Total counties: 17 Total Students: 14950 |       |                 |                         |
|-----------------------------|----------------------------------------------------------------------------------------------------|-------|-----------------|-------------------------|
| Student Name(#)             | Calendar                                                                                                    | Grade | Address         | Household Location Date |
| Location Code:N/A Cour      | nty: N/A                                                                                                    |       |                 |                         |
| Student, Alliyeah (#123456) | 2015-16 Elementary                                                                                                | PK    | 8508 63rd Ave N | 06/01/2014 -            |
| Student, Birgid (#234567)   | 2015-16 Open Enrolled                                                                                             | 02    | 5940 West       | 02/01/2015 -            |
| Student, Calvin (#345678)   | 2015-16 Creative Play                                                                                             | PK    | 5940 West       | 02/01/2015 -            |
| Student, Dolores (#456789)  | 2015-16 Elementary                                                                                                | 04    | 12055 41ST Ave  | 08/19/2014 -            |
| Student, Everett (#567890)  | 2015-16 Creative Play                                                                                             | PK    | 8500 63rd Ave   | 03/27/2015 -            |
| Student, Francie (#678901)  | 2015-16 Open Enrolled                                                                                             | 06    | 3759 West       | 08/25/2014 -            |
| Location Code:N/A Cour      | nty: H                                                                                                    |       |                 |                         |
| Student, George (#789012)   | 2015-16 Elementary                                                                                                | KD    | 3955 York       | 03/17/2015 -            |

Census by School Boundary - Sort by Student Name, PDF Format

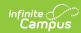

#### 2018-19 Census By School Boundary Report **High School** Date: 04/23/2019 Sort by address Total counties: 9 Total Students: 6690 Generated on 04/23/2019 11:02:59 AM Page 1 Grade Household Location Dates Student Name(#) Calendar Location Code: N/A County: N/A 2763 First Ave N Any Town, MN 55555 2877 Cedar Street Any Town, MN 55555 3000 Pine Road Any Town MN 55555 3500 A Street Any Town, MN 55555 2018-19 Elementary 2018-19 Middle School 2018-19 Elementary 2018-19 High School 02 07 PK Student, Jill (#123456) 09/07/2016 -Student, Jill (#1234567) Student, Paige (#234567) Student, Millicent (#345678) 09/09/2016 -10/24/2014 -Student, Kevin (#456789) 04/28/2016 -

Census by School Boundary - Sort by Address, DOCX Format